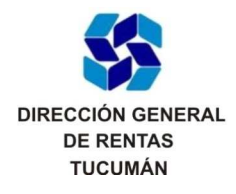

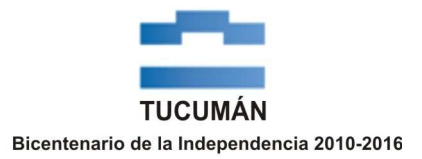

## **CONSULTA.**

## **CONTRIBUYENTES DE CONVENIO MULTILATERAL. CONFECCIÓN DEL FORMULARIO CM 03.**

Fecha: 7/1/2014

I.- El contribuyente YY, comprendido en el Convenio Multilateral, consulta como debe proceder si no se encuentra operativo el botón "Importar Datos" dentro del programa aplicativo Si.Fe.Re. para la confección del formulario CM 03.-

II.- De no encontrarse operativo el botón "Importar Datos" en el programa aplicativo Si.Fe.Re., para la generación del formulario CM 03 en su carácter de declaración jurada informativa y volante de pago, solo se deberá proceder a consignar el valor "0" (cero) en el campo "Alícuota" y completar los campos destinados a Ingresos "Gravados", "No Gravados (Incluye IVA)" y "Exentos", consignando en la pantalla o link destinado a "Otros Débitos" el importe del saldo a ingresar "A favor D.G.R." que surja del formulario de declaración jurada N° 611/CM (F.611/CM) generado por el programa aplicativo local SiAPre.-

RG (DGR) N° 84/13 (B.O. 23/12/2013)